# **【重要なお知らせ】 電⼦記録債権サービスの新システム移⾏に関するお知らせ (⼀部操作⽅法の変更、サービス休⽌⽇の変更など)**

2020年12月14日(月)に、電子記録債権サービスは新システムへ移行します。 これに伴い、お客様のユーザ情報管理の操作が一部変更となります。 また、移行にあたり、サービス休止日の変更やお客様のご利用環境においてご確認いただきたい 注意点がございます。詳細は以下をご確認ください。

## **1.ユーザ情報管理の操作⽅法が変更となります**

「管理業務」画面において、「ユーザ情報管理」のボタンを押下した後に表示される業務メ ニューのうち、一部メニューの掲載場所(画面)が変更となります。

**<例> [変更前] [変更後]**

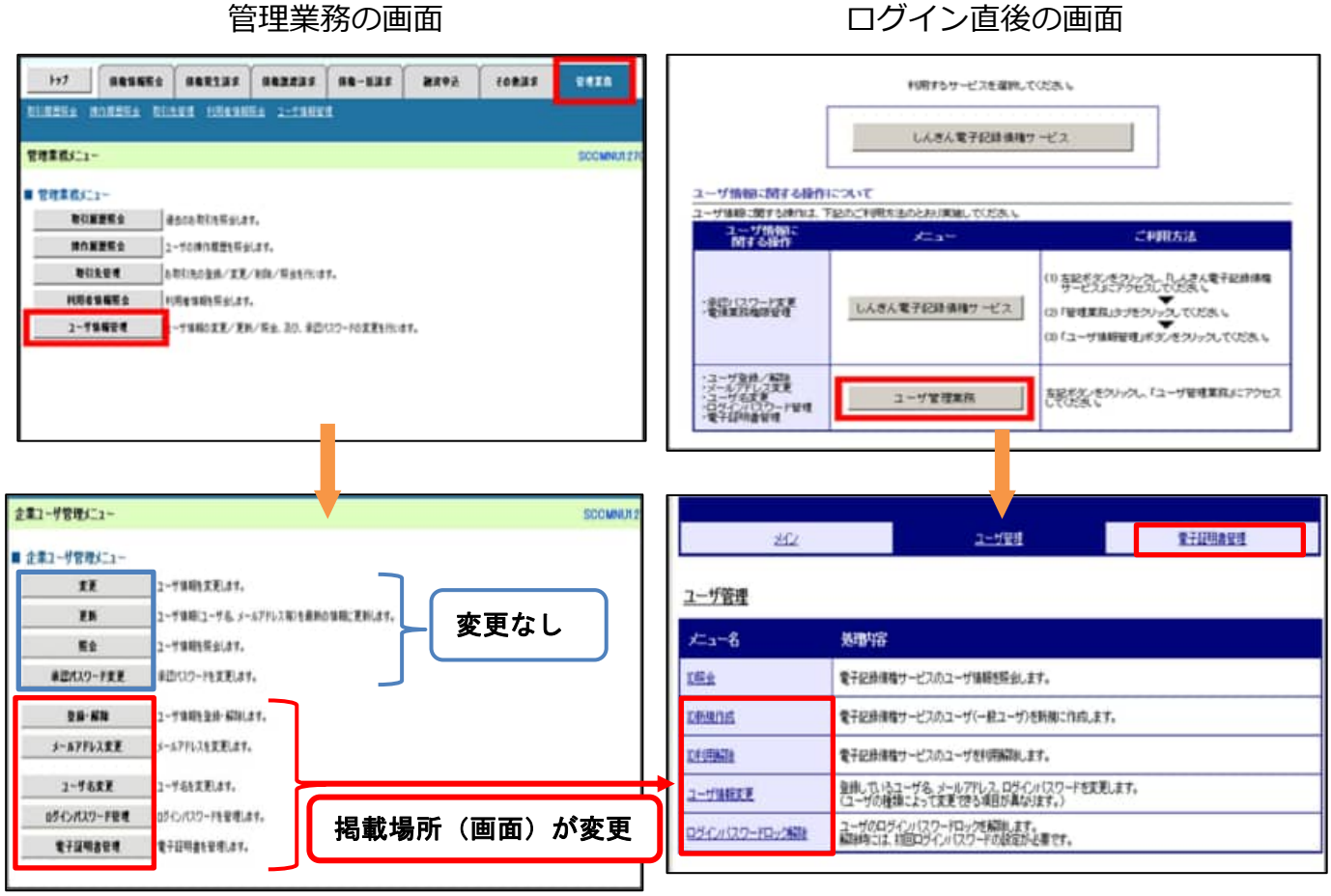

- ① 登録・解除
- ② メールアドレス変更・ユーザ名変更
- ③ ログインパスワード管理
- 

④ 電⼦証明書管理

- ① ID 新規作成·ID 利用解除
- ② ユーザ情報変更
- ③ ユーザ情報変更(パスワード変更時) ログインパスワードロック解除
- $\phi$  雷子証明書管理※

2. 電子記録債権サービスの休止日の変更について

### **<2020 年 12 ⽉ 14 ⽇以降のサービス休⽌⽇の変更内容>**

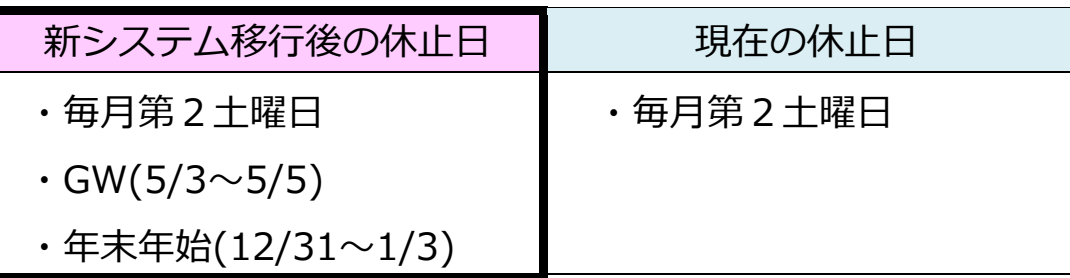

※サービス時間については、変更ありません。

### 3. ご利用環境の確認のお願い

#### **(1)メールアドレスの受信制限を⾏っているお客様**

パソコンやメールソフト等で、受信できるメールアドレスを制限しているお客様は、 別紙1をご確認ください。

2020年12月14日 (月) より追加となるメールアドレスをご案内します。

#### **(2)アクセスできるWEBページの制限を⾏っているお客様**

ネットワーク機器等で、アクセスできるWEBページを制限しているお客様は、 別紙2をご確認ください。

2020年12月14日 (月) より変更となるグローバルIPアドレス、URL 情報をご案内します。

#### **(3)推奨環境外のOS/ブラウザを利⽤しているお客様**

メーカーのサポートが終了しているOSやブラウザを利用しているお客様は、

別紙3をご確認ください。

新システムでの推奨環境をご案内します。

#### **(4)Cookie の使⽤許可の設定を「無効」にしているお客様**

ブラウザで Cookie の使⽤許可の設定を「無効」にしているお客様は、

別紙4をご確認ください。

2020年12月14日 (月) より Cookie の使用許可の設定を「有効」とする必要があ ります。設定の変更⼿順をご案内します。

## 別紙1

# **(1)メールアドレスの受信制限を⾏っているお客様**

### <変更点>

これまで、各種お知らせメールは全て「info@densai.shinkin.jp」から 送信していましたが、2020年12月14日 (月) より各種お知らせメ ールの送信元メールアドレスが次のとおり追加となります。

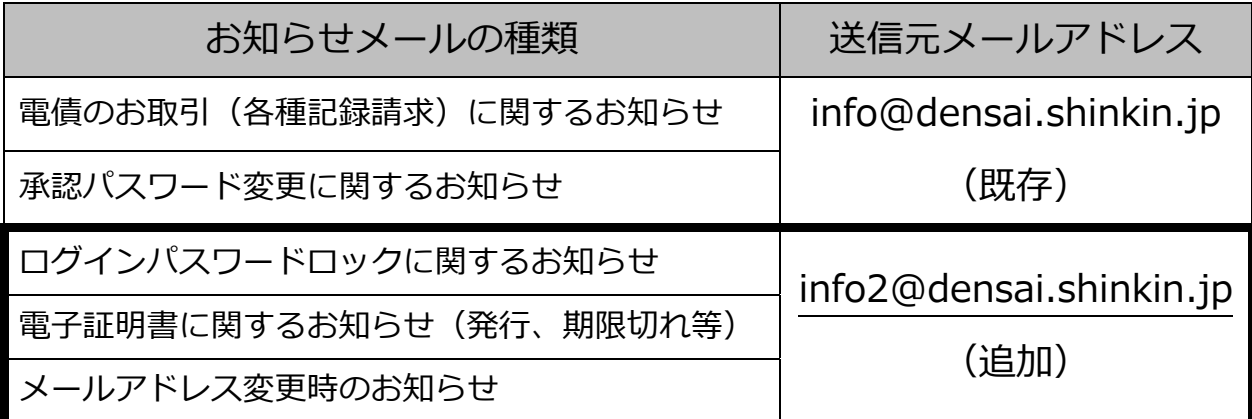

<ご対応いただく事項>

お客様のパソコン、メールソフト等の受信許可設定に、上記の2アドレ スが受信可能となるようご登録願います。

## **(2)アクセスできるWEBページの制限を⾏っているお客様**

<変更点>

2020年12月14日 (月) より、お取引画面 (ログイン後に「電子 記録債権サービス | ボタンをクリックした後に移動するページ) のグロー バルIPアドレス、URLが次のとおり変更となります。

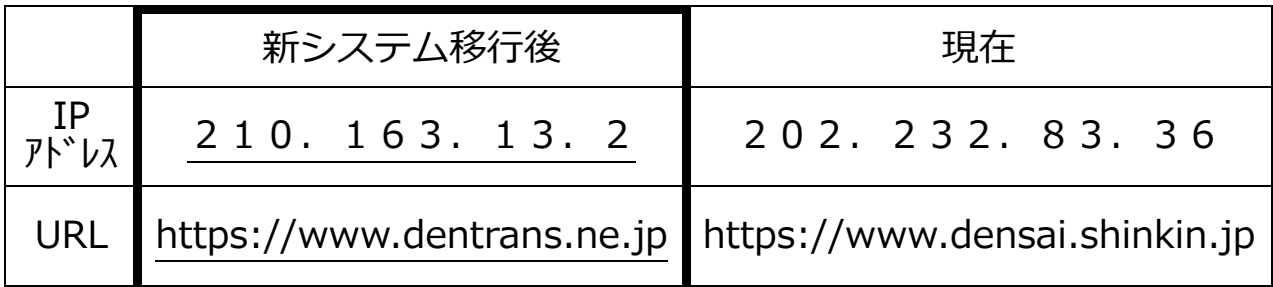

<ご対応いただく事項>

パソコンからアクセスできるWEBページを制限しているネットワー ク機器等に、上記のグローバルIPアドレス、またはURLへアクセスで きるように設定を追加してください。

どのような⽅法でアクセス制限を⾏っているかについては、お客様の環 境により異なりますので、管理、運営するご担当者様にご確認ください。

お客様の端末 インターネット接続機器 インス 雷子記録債権 **インターネット**  (ファイアウォール等) ┃ <sup>ィンターネット</sup> サービス  $\overline{III}$  $\overline{m}$ 接続可能なIPアドレスやURLの制限を行っている場合は、新システム移行 後の電子記録債権サービスにアクセスするためのIPアドレス、URLの設定 が必要となる場合があります。

お客様のインターネット接続環境

# **(3)推奨環境外のOS/ブラウザを利⽤しているお客様**

現在、推奨環境外のOS/ブラウザをご利用のお客様は、動作の保証がで きないため、2020年12月14日 (月)の新システム移行により、正常 にサービスをご利⽤いただけなくなる可能性があります。

特に、マイクロソフト社をはじめ、各社のサポートが終了しているOS/ ブラウザをご利⽤の場合は、お早めに最新のOS、ブラウザへ切り替えをお 願いします。

<電⼦記録債権サービスの推奨環境>

· ID/パスワード認証方式

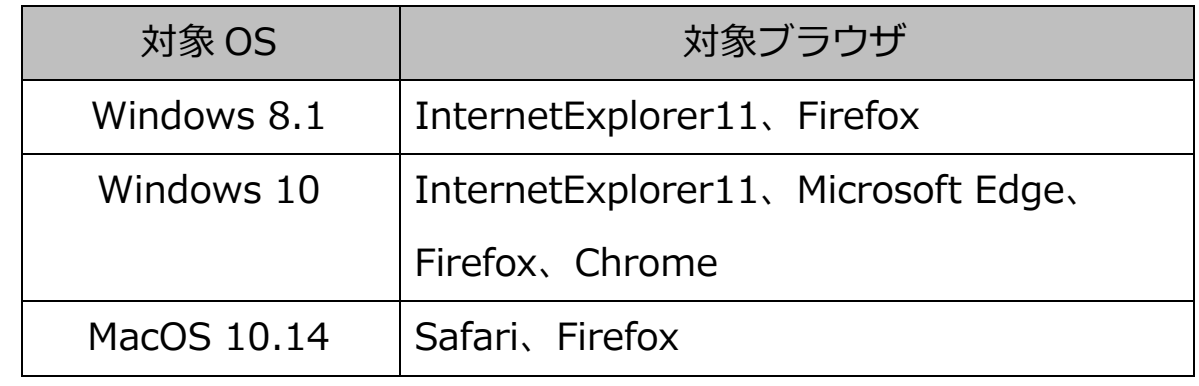

· 電子証明書認証方式

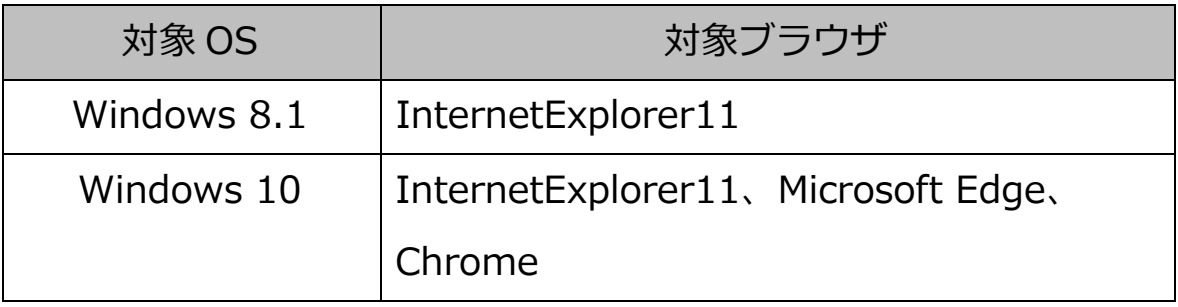

## **(4)Cookie の使⽤許可の設定を「無効」にしているお客様**

<変更点>

1 2 月 1 4 日(月)より、ブラウザで Cookie の使用許可を「無効」と 設定している場合、エラーとなりお取り引きができなくなります。

そのため、Cookie の使用許可の設定を「有効」に変える必要があります。

<ご対応いただく事項>

ブラウザで Cookie の使⽤許可の設定を「有効」へ変更する⽅法は、 次の2つの方法があります。

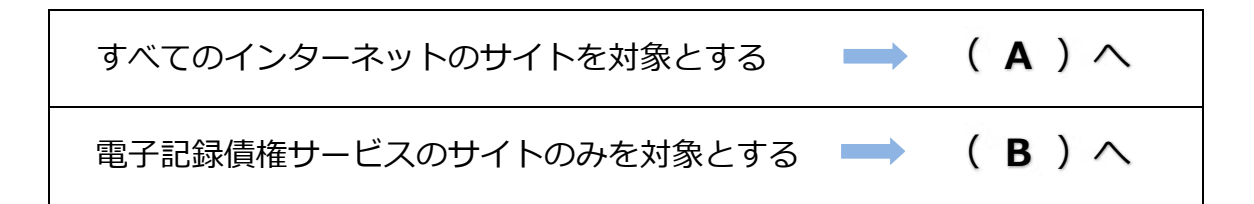

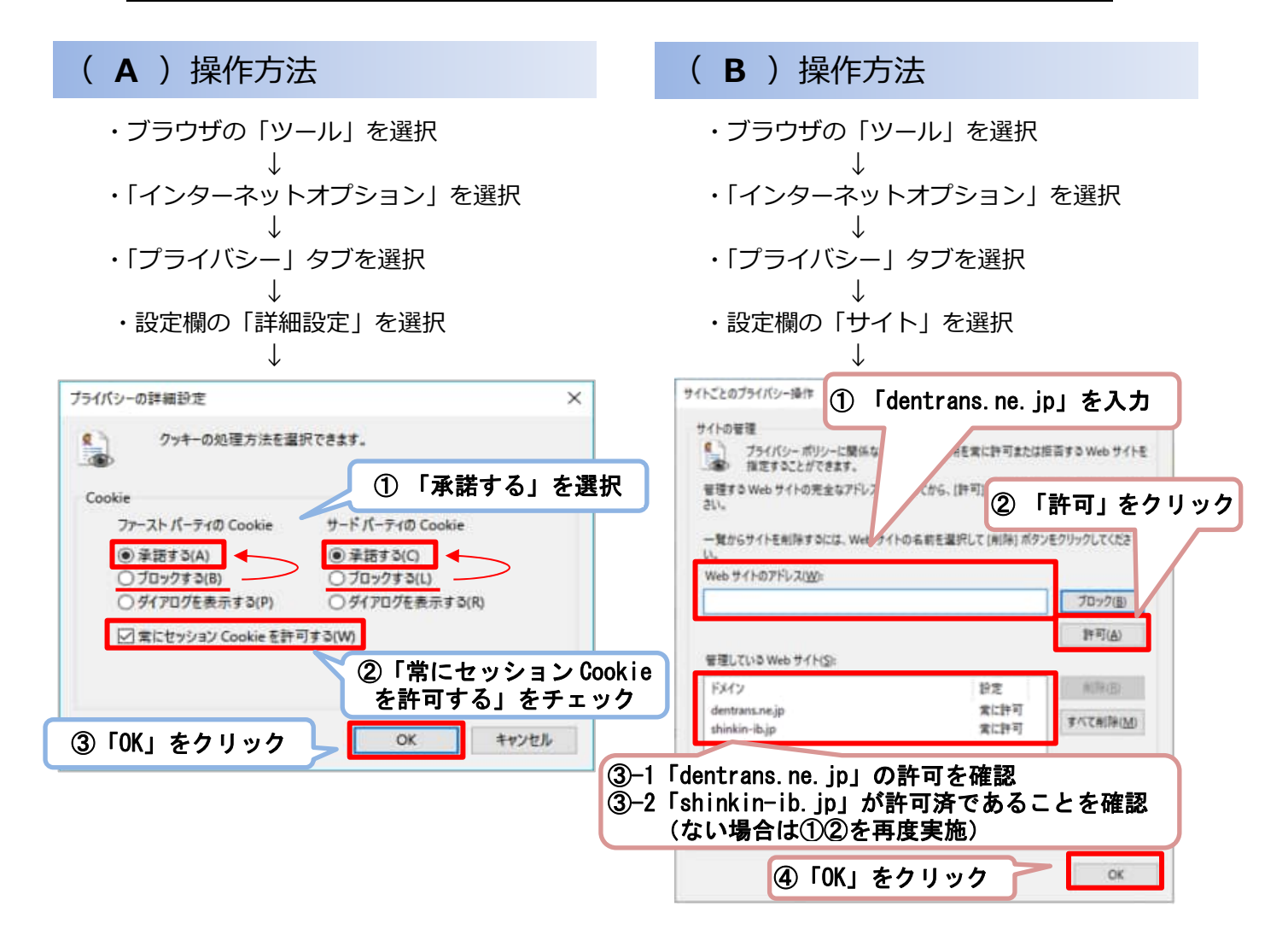